기업인터넷뱅킹 이용가이드

# WOORI BANK USER GUIDE

뱅킹관리 > 직원이용자관리 > 직원이용자 권한설정

2023.01.13 • v1.0

COPYRIGHT WOORI BANK ALL RIGHT RESERVED

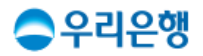

# 직원이용자 권한설정

### 이용안내

- 직원 이용자 권한 설정은 '계좌권한', '1일 이체실행한도', '업무접근권한', '로그인 가능시간'을 설정할 수 있습니다.
	- 계좌권한: 마스터가 보유한 계좌에 대한 직원이용자의 조회 및 이체 권한을 부여합니다.
- 1일 이체실행한도: 직접 출금하거나 승인 가능한 1일 이체한도를 지정합니다.
- 업무접근권한: 인터넷뱅킹 업무 메뉴별 접근과 실행 권한을 설정합니다.
- 로그인 가능시간: 직원이용자가 업무를 할 수 있는 요일과 시간을 설정합니다.
- 직원이용자의 권한 설정을 하기 위해서는 [뱅킹관리>직원이용자관리>직원이용자신규(일괄)등록]에서 신규등록을 먼저 하셔야 합니다.

■ 업무권한

| 개인사업자 |      | 법인    |     |     |     |
|-------|------|-------|-----|-----|-----|
| 개인ID  | 기업ID | 수퍼마스터 | 마스터 | 결재자 | 조작자 |
| О     | С    | X     |     | Χ   | Χ   |

※ 개인사업자의 결재자, 조작자 업무권한은 법인사업자와 동일합니다.

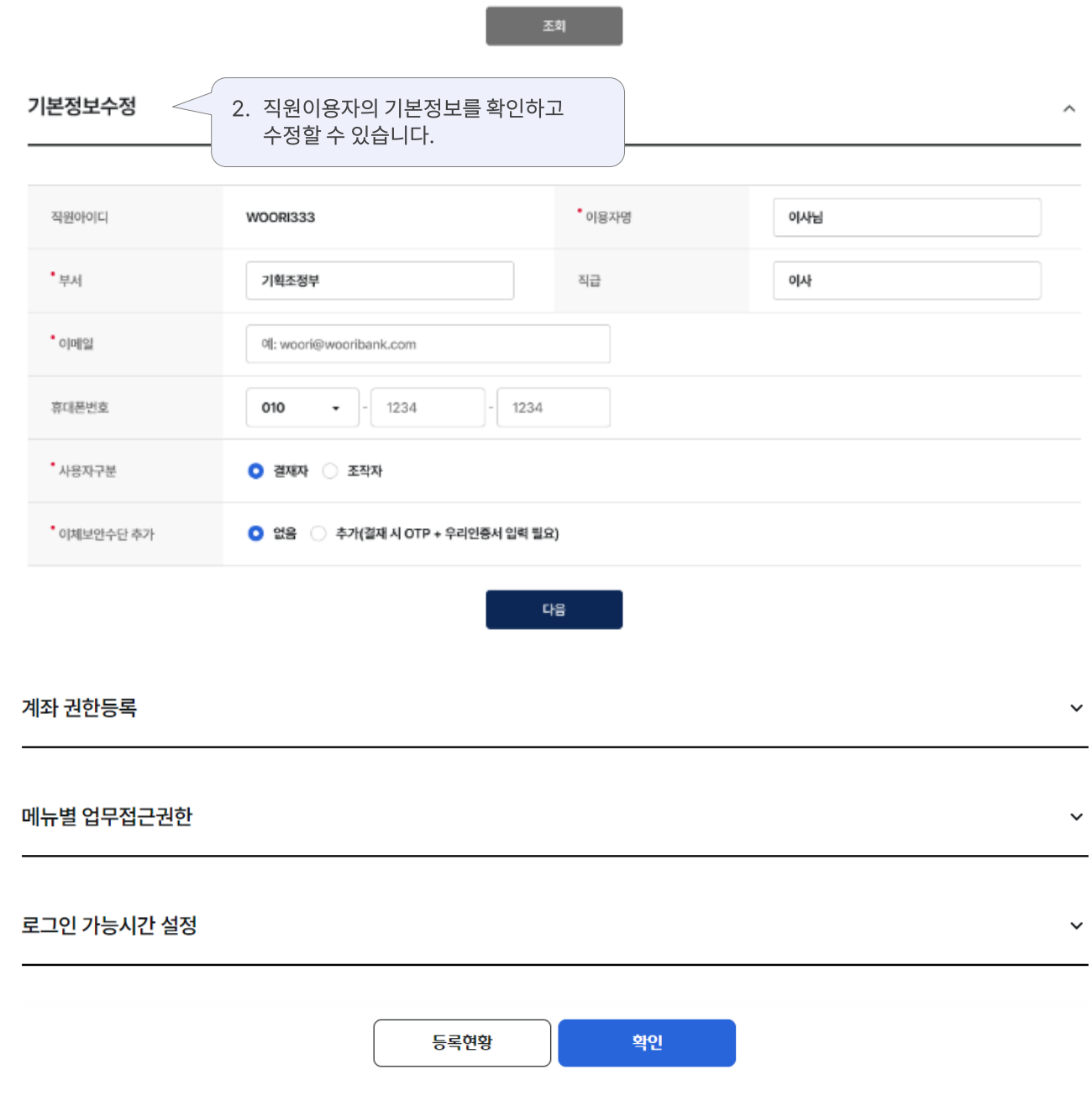

### 직원이용자 권한설정

 $^\star$ 

이용자별 권한설정

직원아이디를 선택하세요.

직원이용자 선택

• 직원이용자에 대하여 계좌조회 및 이체, 업무 메뉴, 로그인 가능시간 등에 대한 권한설정이 가능합니다.

• '업무별'로 설정하실 경우, 기존에 등록된 개인별 권한과 상관없이 일괄 적용되므로 주의해 주세요.

• '이용자별' 조회 시 개별 직원이용자에 대한 설정이 가능하고, '입무별' 조회 시 여러 명의 직원이용자에 대한 권한을 동시에 설정할 수 있습니다.

업무별 권한설정

조회합니다.

1. 권한을 설정할 직원이용자를 선택하고

# 직원이용자 권한설정 > 이용자별 권한설정 구역 기업 기업 기업 인터넷뱅킹

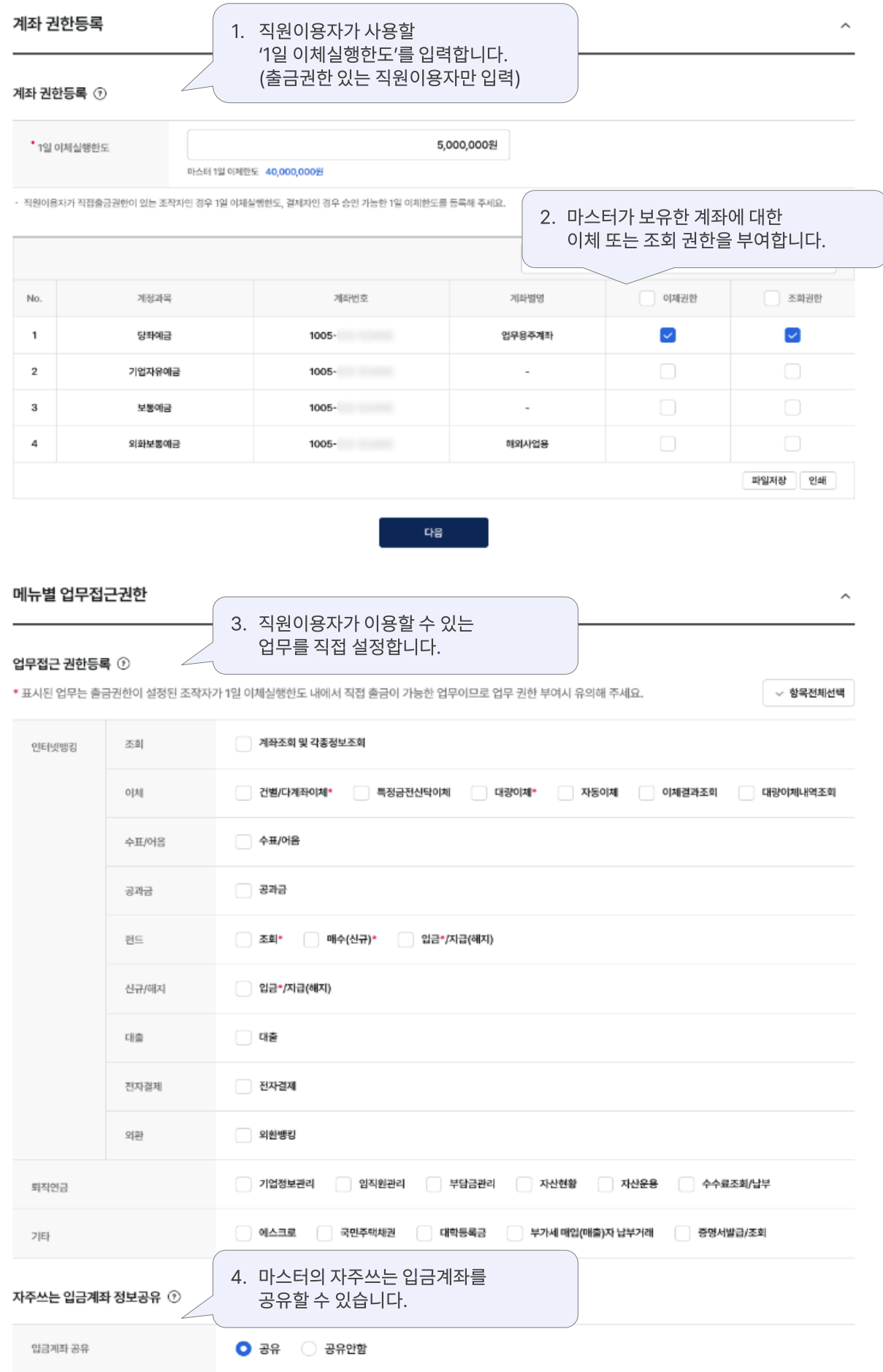

## 직원이용자 권한설정 > 이용자별 권한설정

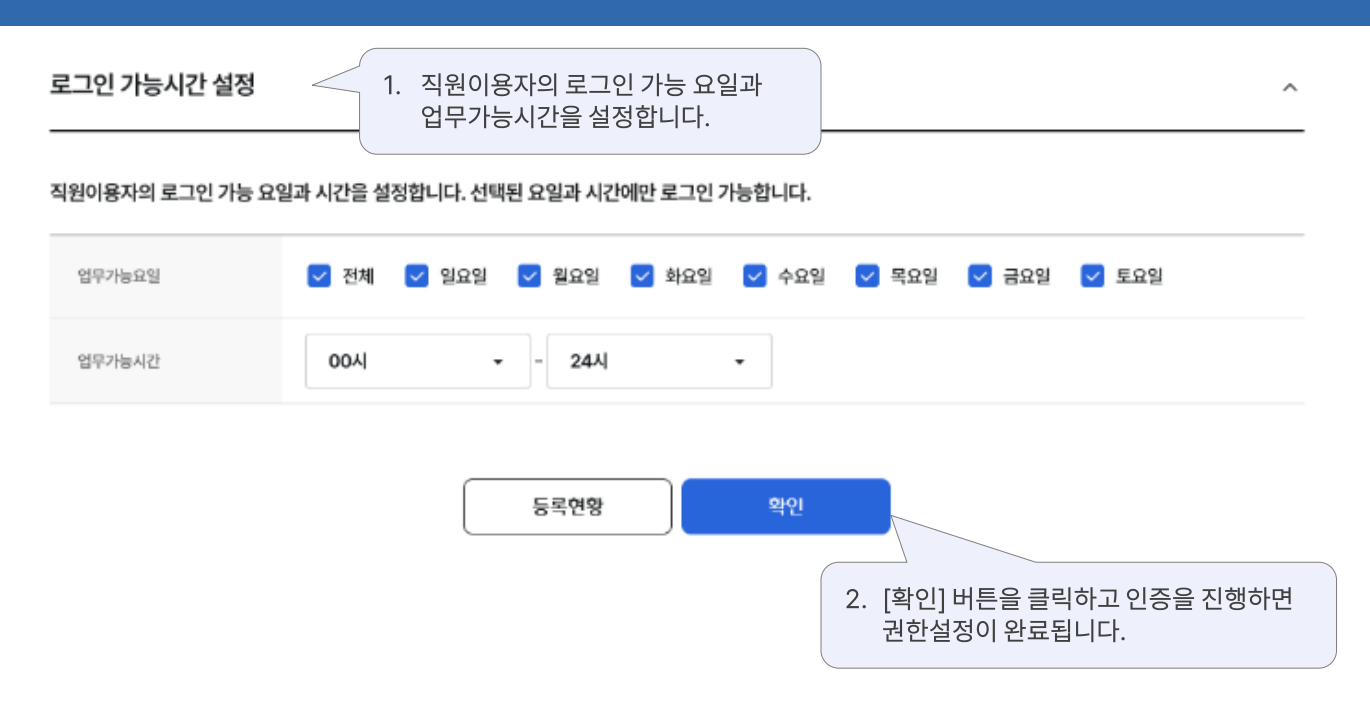

### 로그인 가능시간 설정

메뉴별 업무접근권한

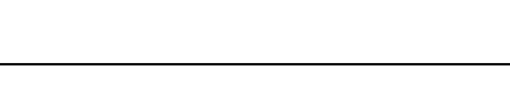

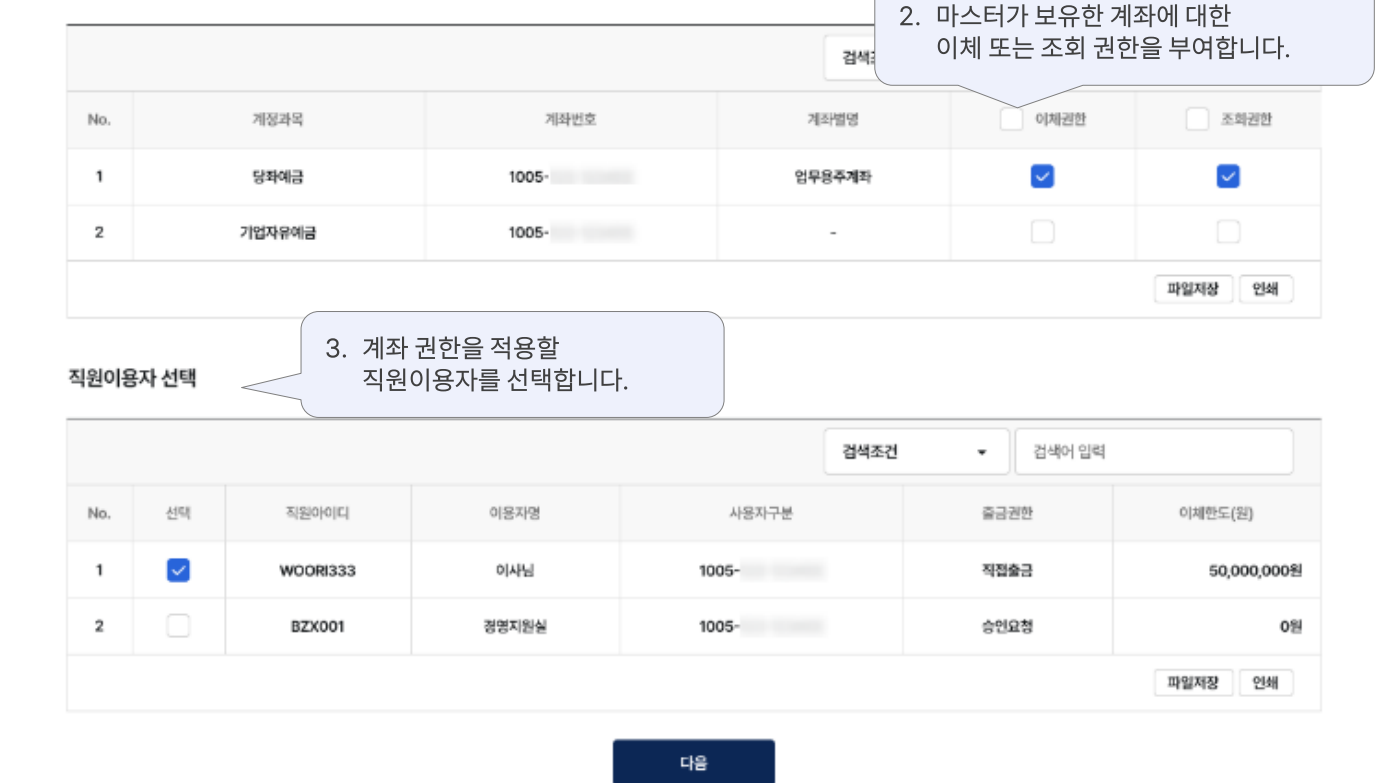

### 조회 및 출금계좌 권한설정

### 계좌 권한등록 ①

마스터 1일 이체실행한도

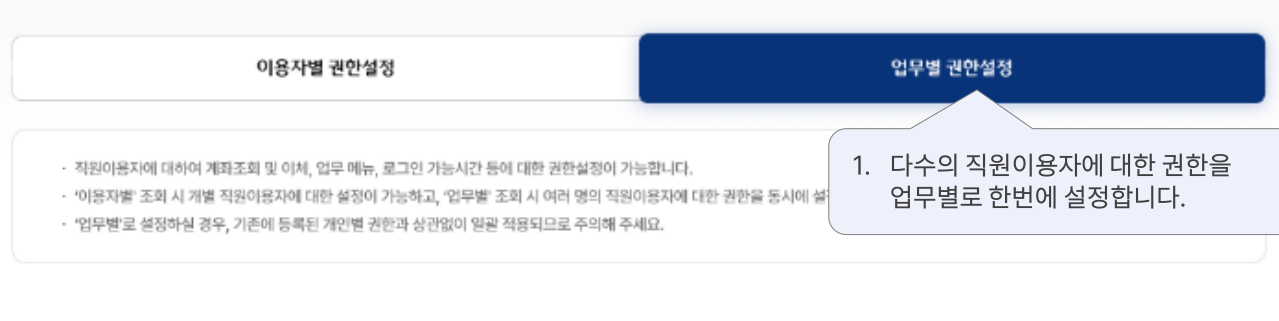

직원이용자 권한설정

# 직원이용자 권한설정 > 업무별 권한설정

40,000,000원

Λ

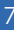

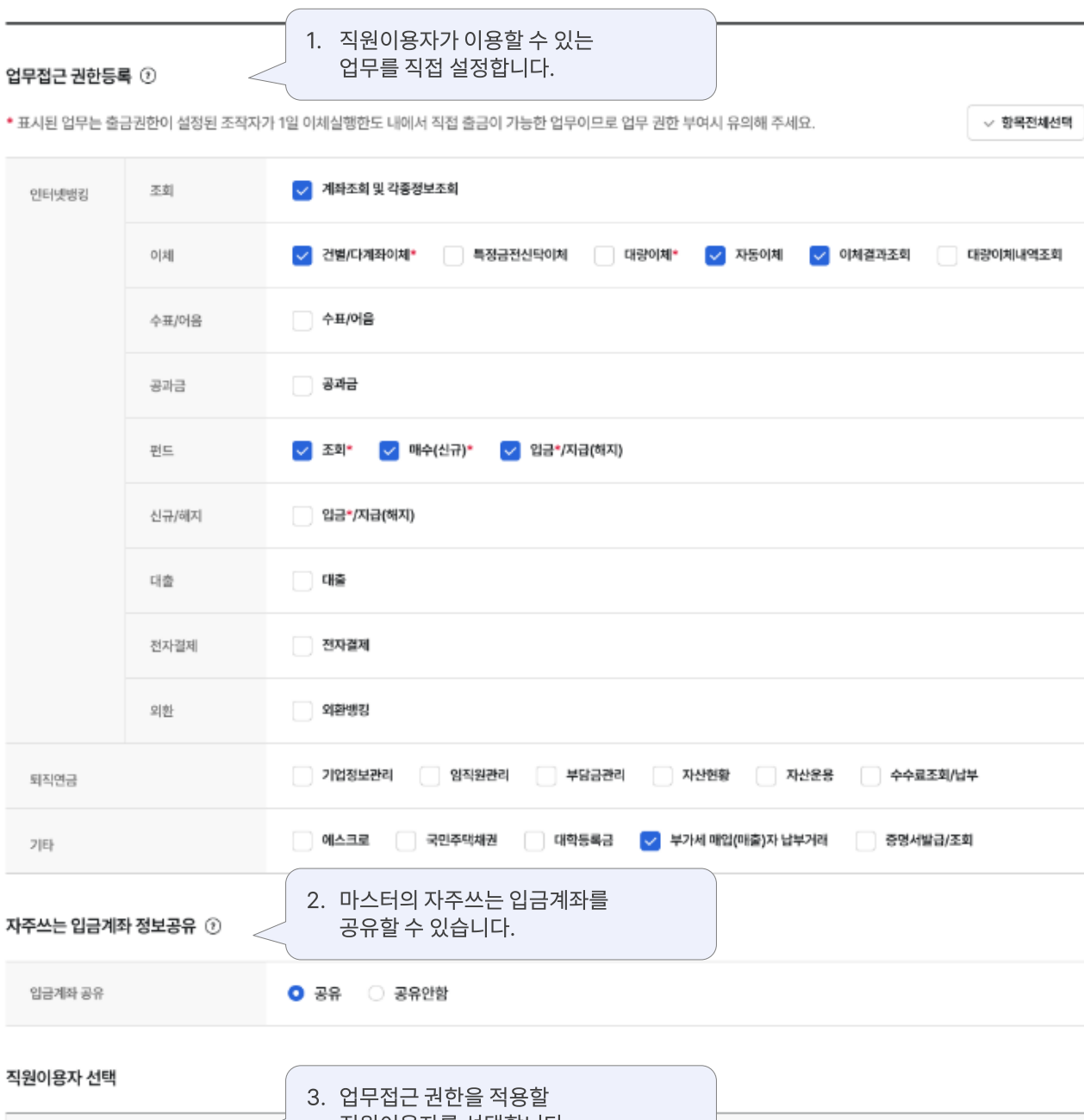

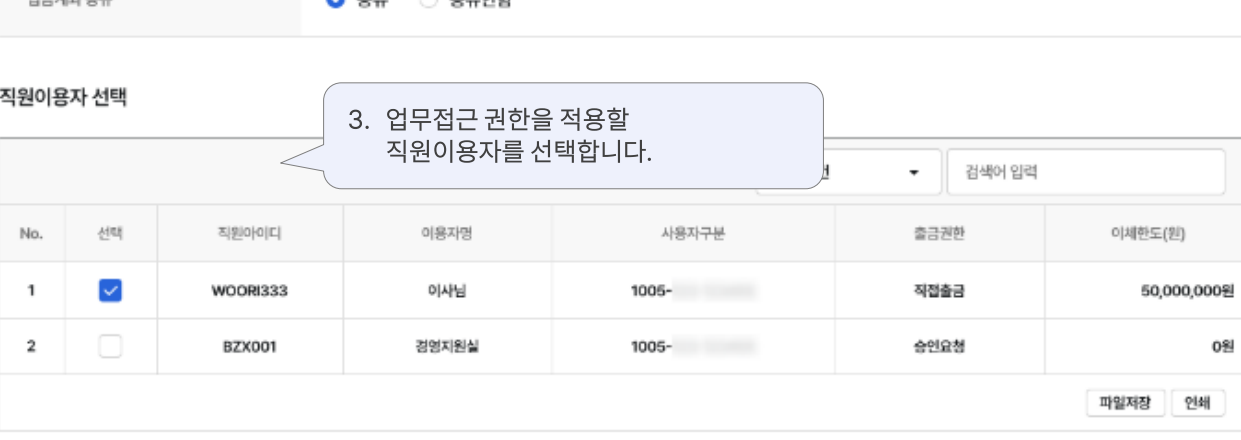

.<br>대응

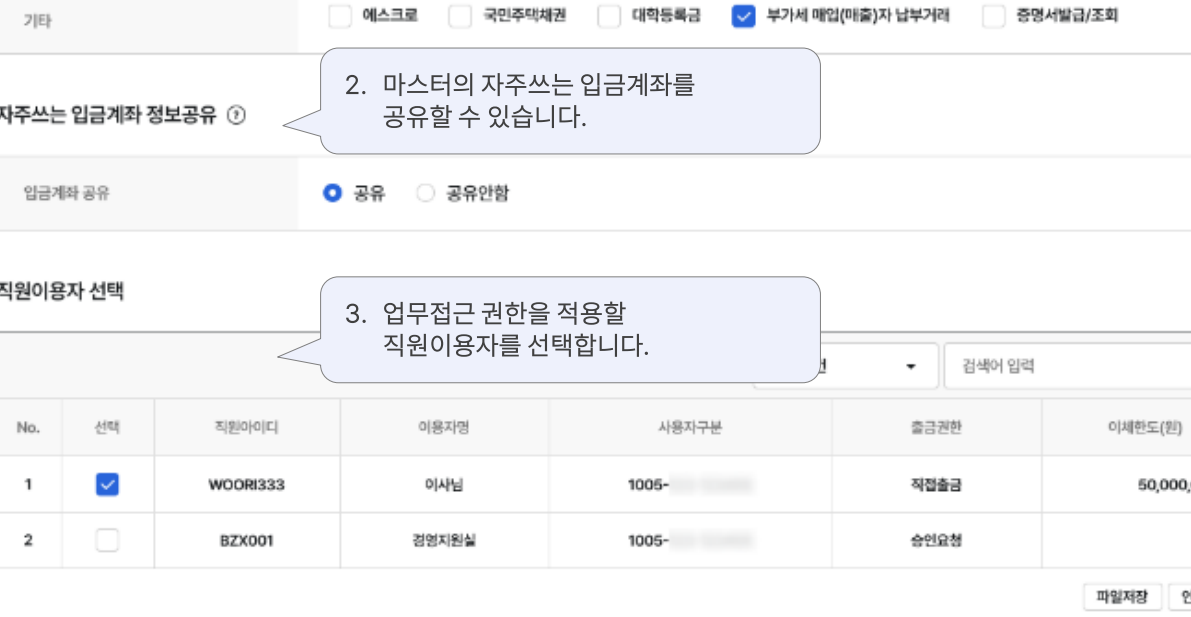

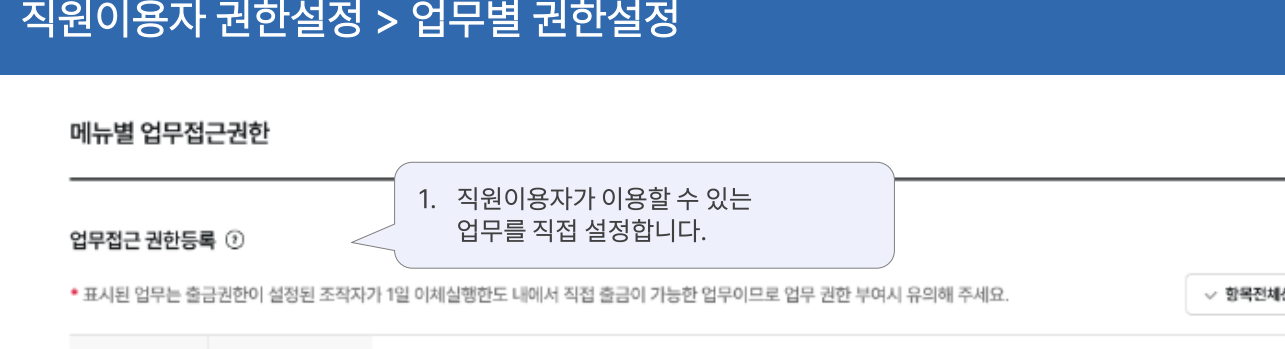

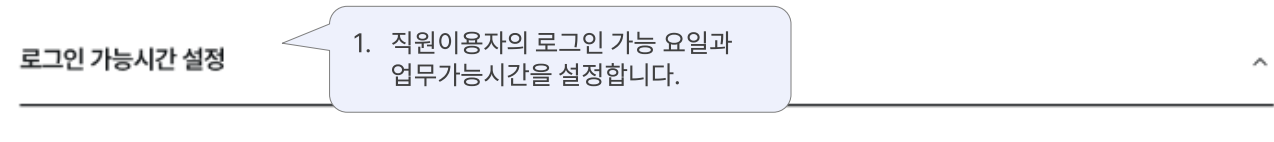

직원이용자의 로그인 가능 요일과 시간을 설정합니다. 선택된 요일과 시간에만 로그인 가능합니다.

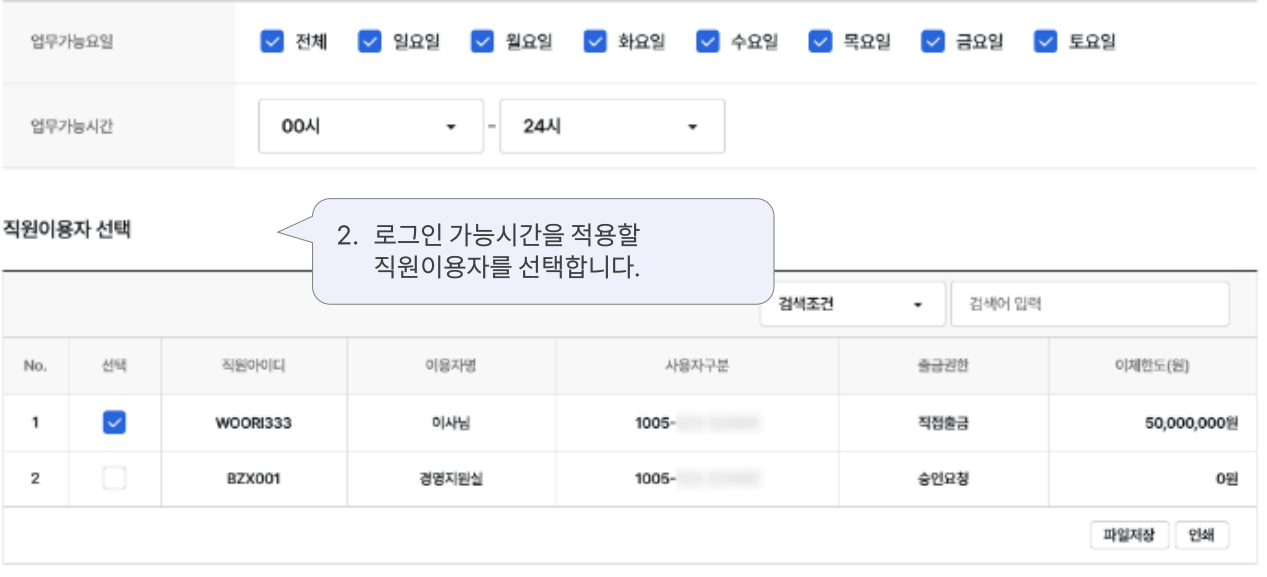

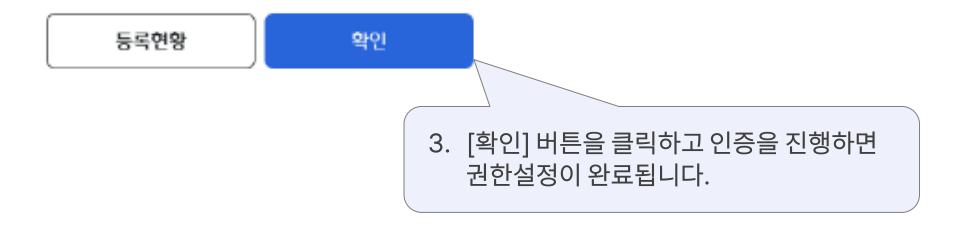

# 감사합니다.